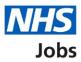

# How to respond to an invite to interview in NHS Jobs user guide

This guide gives you instructions for how to respond to an invite to interview in the NHS Jobs service.

If you receive an invite to interview, you'll check what the employer wants you to know and the location of the interview.

To confirm your response, you'll choose one of the following options:

- choose a date and time for your interview
- I want to attend but can't make any of the dates and times provided
- decline the interview and add your reason why

The 'I want to attend but can't make any of the dates or times provided' option is only available if the employer has selected this when setting up the interview.

# Contents

| How to respond to an invite to interview in NHS Jobs user guide1       |
|------------------------------------------------------------------------|
| Respond to interview                                                   |
| Read information about your interview before choosing a date and time4 |
| Respond to your interview5                                             |
| Have you got any special requirements we should be aware of?           |
| What special requirements have you got?7                               |
| Check your answers for an interview date and time8                     |
| You've confirmed your interview9                                       |
| Check your answers for an alternative time requested                   |
| You've requested a different date and time                             |
| Why have you declined the interview?12                                 |
| Check your answers for a declined interview                            |
| You've declined your interview14                                       |

# **Respond to interview**

This page gives you instructions for how to respond to an interview.

To respond to an interview, complete the following steps:

- **1.** Select the 'View application' link (optional).
- 2. Select the '<u>Respond to interview</u>' link.

| Jobs                                             |                           |                              | I                      | <u>Sign out</u><br>English <sup> </sup> <u>Cymraeg</u> |
|--------------------------------------------------|---------------------------|------------------------------|------------------------|--------------------------------------------------------|
| BETA Your feedback w                             | ill help us to improve t  | his service.                 |                        |                                                        |
| Your applica                                     |                           |                              |                        |                                                        |
| Job title                                        | Employer                  | Job closing date             | Application            | Task                                                   |
| Training and<br>Support Officer<br>T1111-22-1713 | NHS BSA<br>Training       | 16 December<br>2022          | View application       | Respond to interview                                   |
| Contact NHS Jobs i                               | <u>f you need any hel</u> | o with your account          |                        |                                                        |
| Privacy policy Terms a                           | nd conditions Acce        | ssibility Statement <u>C</u> | ookies <u>Help and</u> | L <u>guidance</u><br>© Crown copyright                 |

## Read information about your interview before choosing a date and time

This page gives you instructions for how to read the information about your interview before choosing a date and time.

**Important:** You need to choose a date and time for your interview by midday on the date shown. The sooner you respond, the more choice you'll have in choosing one that's best for you.

Read the information on the page and complete the following step:

1. Select the 'Choose a date and time' button.

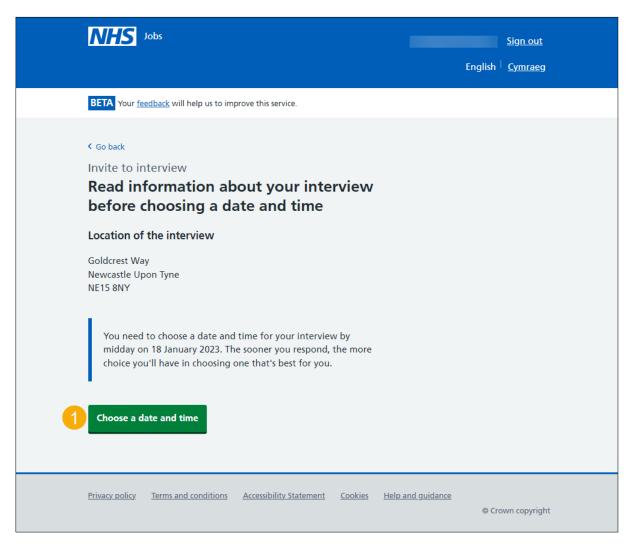

## **Respond to your interview**

This page gives you instructions for how to respond to your interview.

**Important:** If you can't make any of the dates and times provided, use the employers email address to see if you can arrange another.

To respond to your interview, complete the following steps:

- 1. Select an answer:
  - <u>'Choose a date and time for your interview</u>' or
  - 'I want to attend, but can't make any of the dates and times provided'
  - 'Decline the interview'
- **2.** Select the 'Continue' button.

| Δ              | Jobs                                                                                                    | English                     | <u>Sign out</u><br><u>Cymraeg</u> |
|----------------|----------------------------------------------------------------------------------------------------|-----------------------------|-----------------------------------|
| BE             | TA Your <u>feedback</u> will help us to improve this service.                                                                                                    |                             |                                   |
| In<br>Cl<br>ai | io back<br>vite to interview<br>hoose a date and time for your Training<br>nd Support Officer job interview<br>rou want an interview but these dates and times are not possible,<br>ntact the employer to see if you can arrange another. Email |                             |                                   |
| Ch<br>int<br>1 | ect one from the list<br>oose a date and time for your Training and Support Officer job<br>erview<br>20 January 2023<br>09:30 to 10:30<br>20 January 2023<br>10:45 to 11:45<br>r<br>Decline the interview                                       |                             |                                   |
| Priv           | vacy.policy Terms and conditions Accessibility.Statement Cookies Help an                                                                                                    | <u>nd guidance</u><br>© Cro | wn copyright                      |

**Tip:** The 'I want to attend but can't make any of the dates or times provided' option is only available if the employer has selected this when setting up the interview.

### Have you got any special requirements we should be aware of?

This page gives you instructions for how to confirm if you've got any special requirements for your interview.

**Important:** You'll only see this page if you've chosen a date and time for your interview. An example of a special requirement is a disability or any additional needs where you'd have access requirements.

To confirm if you've got any special requirements, complete the following steps:

- **1.** Select an answer:
  - 'Yes'
  - 'No'
- 2. Select the 'Continue' button.

|   | NHS Jobs                                                                                                    | Liam MA Sign out                      |
|---|----------------------------------------------------------------------------------------------------|---------------------------------------|
|   |                                                                                                    | English <sup> </sup> <u>Cymraeg</u>   |
|   | BETA Your <u>feedback</u> will help us to improve this service.                                                                                                    |                                       |
| 1 | <ul> <li>Go back</li> <li>Invite to interview</li> <li>Have you got any special requirements we should be aware of?</li> <li>For example, a disability or any additional needs where you'd have access requirements.</li> <li>Yes No</li> </ul> |                                       |
|   | Privacy policy Terms and conditions Accessibility Statement Cookies How to apply                                                                                                    | f <u>or jobs</u><br>© Crown copyright |

## What special requirements have you got?

This page gives you instructions for how to confirm your special requirements.

**Important:** You'll only see this page if you're adding a special requirement.

To add your special requirements, complete the following steps:

- 1. In the **Special requirements** box, enter the details.
- 2. Select the '<u>Continue</u>' button.

|   | Jobs                                                                        | Liam MA Sign out                              |
|---|-----------------------------------------------------------------------------|-----------------------------------------------|
|   |                                                                             | English <sup> </sup> <u>Cymraeg</u>           |
|   | BETA Your feedback will help us to improve this service.                    |                                               |
|   | < Go back<br>Invite to interview<br>What special requirements have you got? |                                               |
| 0 | Your special requirements                                                   |                                               |
| 2 | Continue                                                                    |                                               |
|   |                                                                             |                                               |
|   | Privacy policy Terms and conditions Accessibility Statement Cookies How 1   | <u>to apply for jobs</u><br>⊜ Crown copyright |

## Check your answers for an interview date and time

This page gives you instructions for how to check your answers for an interview date and time.

**Important:** You'll only see this page if you've chosen a date and time for your interview. In this example, you've added a special requirement.

To change, confirm and send your response, complete the following steps:

- **1.** Select a '<u>Change</u>' link (optional).
- **2.** Select the '<u>Confirm and send</u>' button.

|   | <b>NHS</b> Jobs                             |                                              |                              | Liam MA | Sign out     |
|---|---------------------------------------------|----------------------------------------------|------------------------------|---------|--------------|
|   |                                             |                                              |                              | English | Cymraeg      |
|   | BETA Your feedback                          | will help us to improve this service.        |                              |         |              |
|   | < Go back<br>Invite to interv<br>Check your |                                              |                              |         |              |
|   | Interview date<br>and time                  | 05 March 2022<br>09:00 to 09:45              | Change                       |         |              |
|   | Special<br>requirements                     | I need an ergonomic chair for the interview. | Change                       |         |              |
| 2 | Confirm and sen                             | 1                                            |                              |         |              |
|   | <u>Privacy policy</u> <u>Term</u>           | s and conditions Accessibility. Statement    | Cookies How to apply for job |         | wn copyright |

## You've confirmed your interview

This page shows you've confirmed your interview.

**Important:** You'll find confirmation of your interview details on your NHS Jobs application page.

To return to your applications, complete the following step:

**1.** Select the 'Return to your applications' link.

| International States States St | Liam MA Sign out                           |
|----------------------------------------------------------------------------------------------------|--------------------------------------------|
|                                                                                                    | English <sup> </sup> <u>Cymraeg</u>        |
| BETA Your feedback will help us to improve this service.                                                                                                    |                                            |
| You've confirmed your<br>interview                                                                                                    |                                            |
| IT Trainer, NHS Training and Support<br>05 March 2022 09:00 - 09:45                                                                                                    |                                            |
| What happens next<br>You'll find confirmation of all of your interview details in your NHS<br>Jobs applications page. There is nothing further for you to do before<br>your interview.<br><u>1</u> <u>Return to your applications</u>                                                                                                    |                                            |
| Privacy policy Terms and conditions Accessibility Statement Cookies H                                                                                                    | How to apply for jobs<br>© Crown copyright |

If your interview is successful and you receive a conditional job offer, go to the '**How to** respond to a job offer in NHS Jobs' user guide or video from the '**Respond to a job offer**' section of the '<u>Help and support for applicants</u>' webpage.

You've confirmed your interview and reached the end of this user guide.

#### Check your answers for an alternative time requested

This page gives you instructions for how to check your answers for an alternative time requested.

**Important:** You'll only see this page if you've requested an alternative interview time. The employer will be notified of this. They may contact you to arrange a time that can work for both you and the employer.

To change, confirm and send your response, complete the following steps:

- **1.** Select the '<u>Change</u>' link (optional).
- **2.** Select the '<u>Confirm and send</u>' button.

|   | NHS Jobs                                                                                 | Liam MA | Sign out       |
|---|------------------------------------------------------------------------------------------|---------|----------------|
|   |                                                                                          | English | <u>Cymraeg</u> |
|   | BETA Your feedback will help us to improve this service.                                 |         |                |
| 2 | Confirm and send                                                                         |         |                |
|   | Privacy policy. Terms and conditions Accessibility Statement Cookies How to apply for jo |         | wn copyright   |

#### You've requested a different date and time

This page shows confirmation you've requested a different date and time.

**Important:** The employer may contact you to arrange a new date and time. If your circumstances change, you can still sign up to the current dates and times provided.

To return to your applications, complete the following step:

1. Select the 'Return to your applications' link.

|   | NHS Jobs                                                                                     | Liam MA                                 | Sign out     |
|---|----------------------------------------------------------------------------------------------|-----------------------------------------|--------------|
|   |                                                                                              | English                                 | Cymraeg      |
|   | BETA Your <u>feedback</u> will help us to improve this service.                              |                                         |              |
|   | You've requested a different date and time                                                   |                                         |              |
|   | IT Trainer, NHS Training and Support                                                         |                                         |              |
|   | The employer may contact you to arrange a new date and time.                                 |                                         |              |
|   | If your circumstances change, you can still sign up to the current dates and times provided. |                                         |              |
| 1 | Return to your applications                                                                  |                                         |              |
|   | Privacy.policy. Terms and conditions Accessibility Statement Cookies H                       | l <u>ow to apply for jobs</u><br>© Crov | vn copyright |

Once the hiring manager has responded, you'll need to select or decline an interview on the (Respond to your interview) page.

# Why have you declined the interview?

This page gives you instructions for how to confirm why you've declined the interview.

**Important:** You'll only see this page if you're declining an interview. For example, you are not interested in the job anymore.

To add why you've declined the interview, complete the following steps:

- 1. In the **Decline reason** box, enter the details.
- 2. Select the '<u>Continue</u>' button.

|   | International States States St | Liam MA Sign out                                  |
|---|----------------------------------------------------------------------------------------------------|---------------------------------------------------|
|   |                                                                                                    | English <sup> </sup> <u>Cymraeg</u>               |
|   | BETA Your feedback will help us to improve this service.                                                                                                    |                                                   |
| 1 | <pre>&lt; Go back Invite to interview Why have you declined the interview? For example, you are not interested in the job anymore. Continue</pre>                                                                                                    | *                                                 |
|   | Privacy policy Terms and conditions Accessibility Statement Cookies                                                                                                    | <u>How to apply for jobs</u><br>© Crown copyright |

#### Check your answers for a declined interview

This page gives you instructions for how to check your answers for a declined interview.

Important: You'll only see this page if you're declining an interview.

To change, confirm and send your response, complete the following steps:

- **1.** Select a '<u>Change</u>' link (optional).
- 2. Select the '<u>Confirm and send</u>' button.

|   | NHS Jobs                                                                                       | Liam MA Sign out                                  |
|---|------------------------------------------------------------------------------------------------|---------------------------------------------------|
|   |                                                                                                | English <sup> </sup> <u>Cymraeg</u>               |
|   | BETA Your <u>feedback</u> will help us to improve this service.                                |                                                   |
|   | Go back<br>Invite to interview<br>Check your answers<br>You've chosen to decline the interview |                                                   |
|   | Reason I'm not interested in the job anymore.                                                  | Change 1                                          |
| 2 | Confirm and send                                                                               |                                                   |
|   | Privacy policy Terms and conditions Accessibility Statement C                                  | pokies How to apply for jobs<br>© Crown copyright |

#### You've declined your interview

This page shows confirmation you've declined your interview.

**Important:** You've told the employer of your decision to decline the interview. This has updated in your NHS Jobs application page. You can view it when you next return to your application page.

To return to your applications, complete the following step:

**1.** Select the 'Return to your applications' link.

| NHS Jobs                                                                                                    | Liam MA                              | Sign out     |
|----------------------------------------------------------------------------------------------------|--------------------------------------|--------------|
|                                                                                                    | English                              | Cymraeg      |
| BETA Your feedback will help us to improve this service.                                                                                                    |                                      |              |
| You've declined your<br>interview<br>IT Trainer, NHS Training and Support                                                                                                    |                                      |              |
| What happens next<br>You've told the employer of your decision to decline the interview.<br>This has updated in your NHS Jobs applications page. You can view it<br>when you next return to your applications page.<br>Return to your applications |                                      |              |
| Privacy policy Terms and conditions Accessibility Statement Cookies Hov                                                                                                    | <u>w to apply for jobs</u><br>© Crow | vn copyright |

You've declined your interview and reached the end of this user guide.